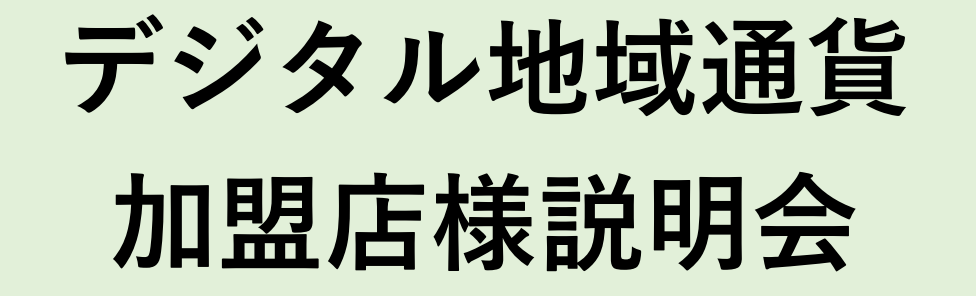

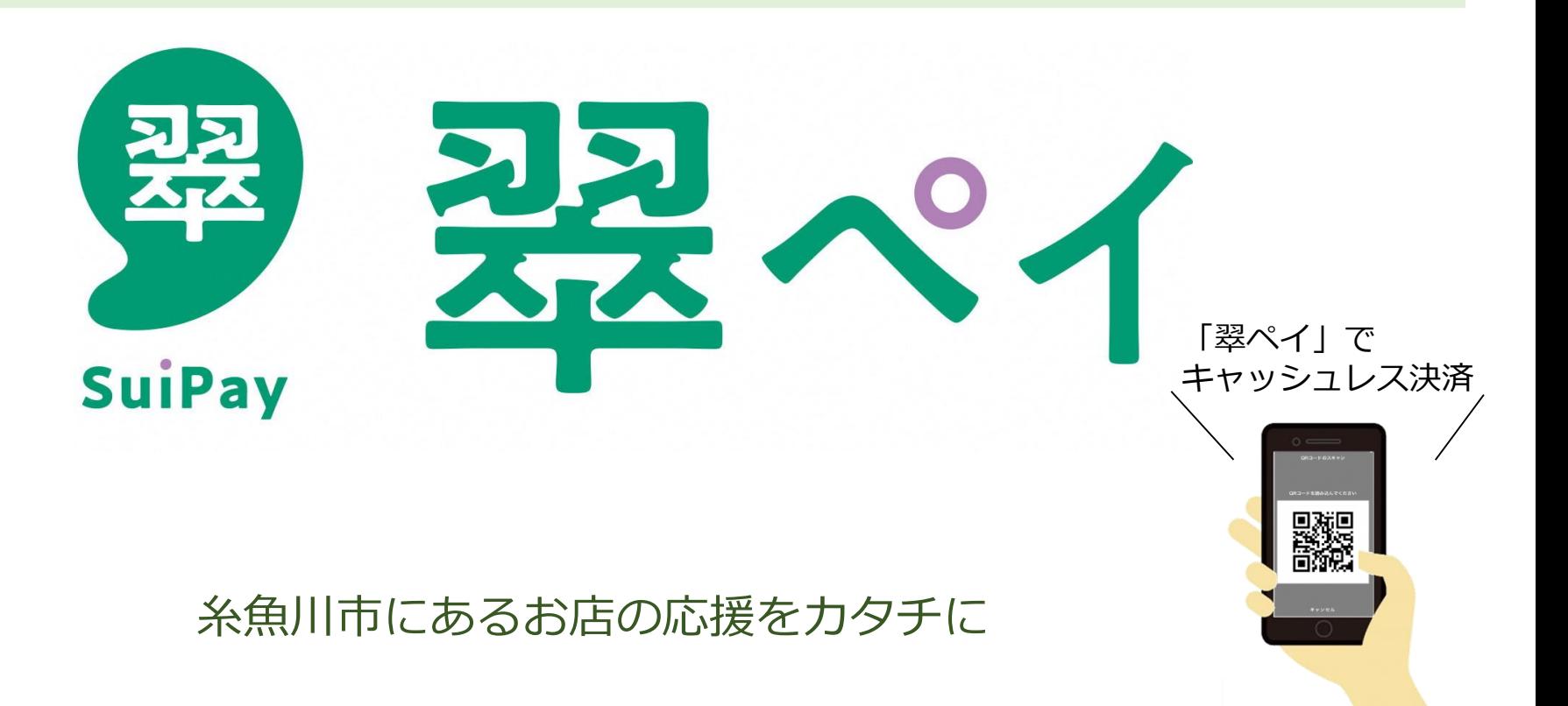

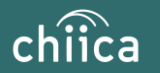

#### **ご説明内容**

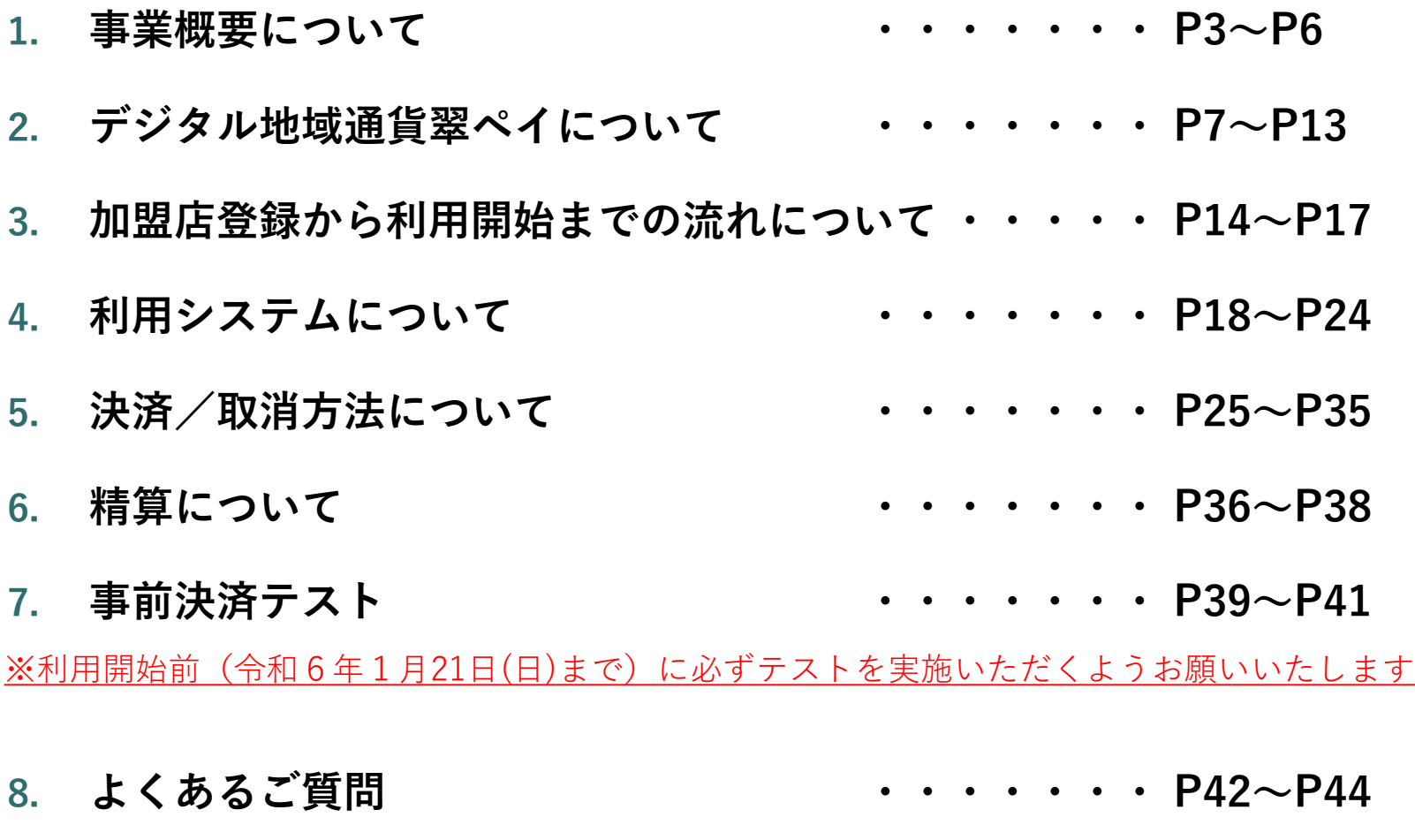

**9. お問い合わせ先 ・・・・・・・ P45**

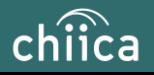

## **事業概要について**

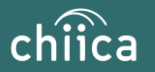

**事業概要**

**■ デジタル地域通貨「翠ペイ」**

**翠ペイ(スイペイ)は、スマートフォン、QRコードカードを使った糸 魚川市内の加盟店だけで使えるデジタル通貨です。**

**単位は「ポイント」で、1ポイント=1円で使えます。**

**翠ペイの運営には、商工、金融、行政の関係者が参画しており、今後、 民間ポイントや行政ポイントなど多様な分野での活用を予定しています。**

**地域一丸となって、今よりちょっと便利で、使う人にもお店にもやさし い、使えば使うほど地域が元気になる、そんな好循環を生み出すしくみを 目指しています。**

※QRコードは株式会社デンソーウェーブの登録商標です

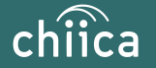

### **事業概要(翠ペイの特徴)**

# **● 地域内で消費が循環**

- ・消費の地域外流出が防げます。
- ・市が不定期に行う行政ポイントや民間ポイント 等の活用をきっかけに新たな消費を呼び込みます。

**● キャッシュレス決済**

・現金を触らずに決済が可能です。

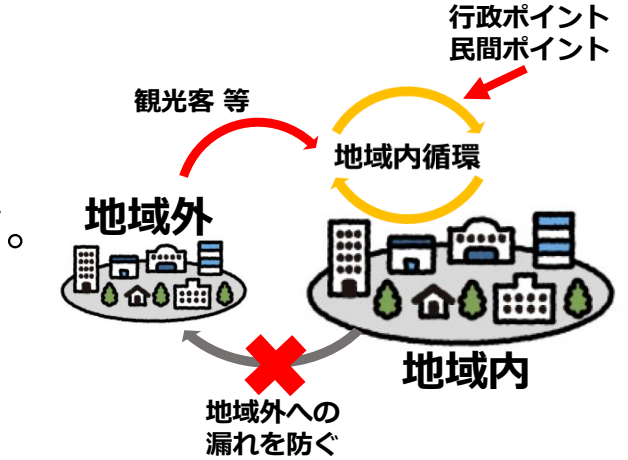

# **● スマホタイプとカードタイプが利用可能**

・スマホが苦手な方やお持ちでない利用者向けにカードタイプを用意し ています。

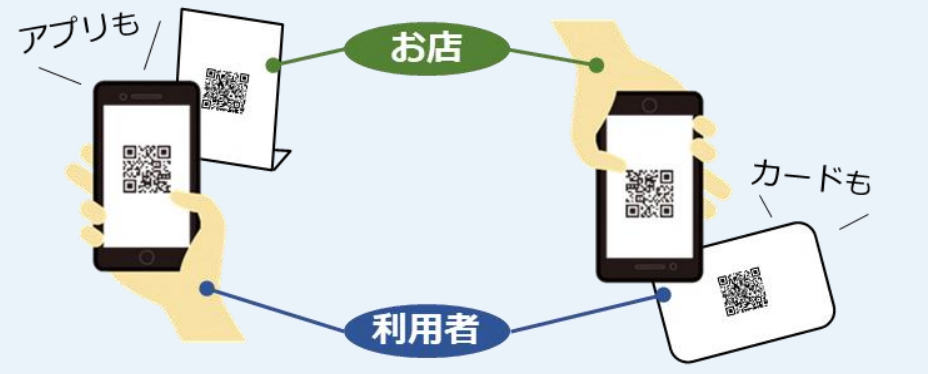

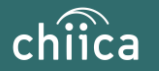

### **事業概要(翠ペイの特徴)**

# **● 1ポイント単位で使用可能**

・商品券等と違い1ポイント単位で利用でき、利用者の利便性が高くなります。

### **● 換金請求手続きが不要**

・これまでのプレミアム商品券のような枚数確認や商品券の提出が不要となり、 請求忘れも無くなります。

・加盟店管理サイトで精算金額などが確認できます。

#### **● お店の情報、位置情報をアプリ上で掲載** ・利用者がお店の情報、位置情報を検索できます。

**ナビゲーション も可能**利用者アプリTOP 店舗一覧 店舗詳細 地図表示 **MAP** chiica  $\Delta$ く Q キーワードからお店を探す 194 Q キーワードからお店を探す TRUST ベーカリー 35.6583189.139.7022323  $\times$ **风会員コード 12345678** CD 40 設食 判レストラン ロコーヒー 自ショッピング  $\mathbf{u}$ TRUST ベーカリー 地図の中心から近い順に表示  $\Diamond$ **31°** 東京都渋谷区渋谷二丁目24番12号 ○書センタ ● 東京都渋谷区渋谷二丁目24番12号 風んでいます JRDの回 chiica  $\blacksquare$ ビストロ トラスト TRUST ベーカリー 駅直結のビルに入っているベーカリーです!  $\bigoplus_{n \in \mathbb{N}} \bigoplus_{\alpha \in \mathbb{N} \times \mathbb{N}} \bigoplus_{n \in \mathbb{N}}$ 焼きたてのおいしいパンをぜひ★ 東京都渋谷区渋谷二丁目24番12号  $\ddot{Q}$ 京都渋谷区渋谷二丁目 24番12号 庄舗の其木橋線 ファミリーマー<br>渋谷桜丘町店<br>コンピニンスト Café chiica **查查都该公区该公二丁目24番12号** 電話番号 00-0000-0000 東京都渋谷区渋谷二丁目24番12号 営業時間 7:00~19:00 地図の中心から 129m 定休日 每週火曜日 转京都渋谷区渋谷 2-24-12  $1$  IRI https://chiica.jp 渋谷スイーツ 躙 一 東京都トラスト市トラスト1-1-2 ゆえスマネー・ポイント マネー・ポイント テスト用のプログ aaaaaaaa QRコード読込 QRコード表示 Café chiica 地図の中心から 129m &地図からお店をさがす 夫ここへ行く し電話をかける 東京都渋谷区渋谷 2-24-12 35°39'30.0"N 139°42'08.0"E 35 658319 139 702232

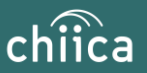

#### **糸魚川市デジタル地域通貨振興協会**

**GoogleMapで お店までの**

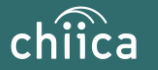

- **翠ペイは、地域通貨プラットフォームサービス「chiica/チーカ」(株式会社ト ラストバンク提供)の仕組みを利用して地域通貨の発行・管理を行います**
- **参加店舗・利用者に対し、QRコードを使った決済サービスを提供します**

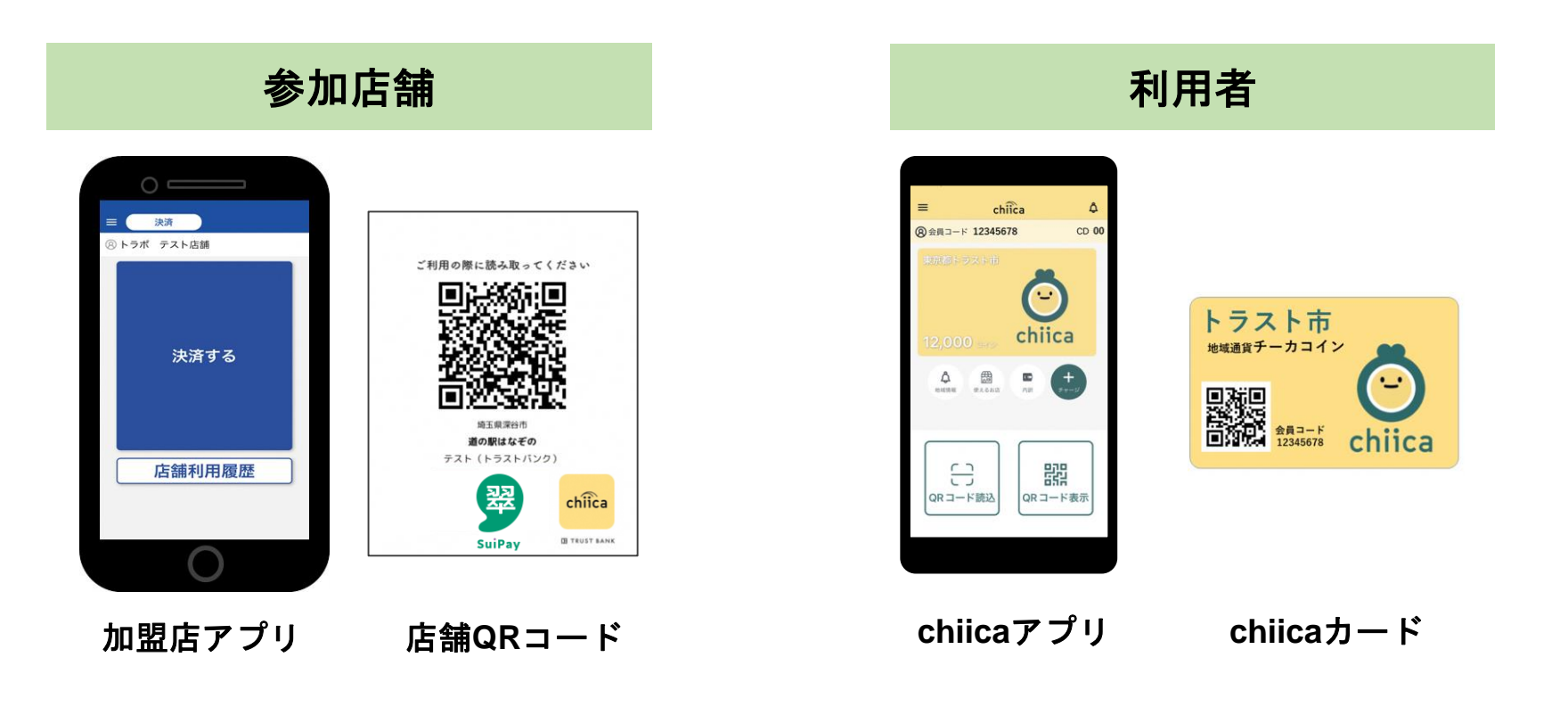

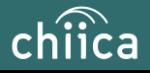

● **利用者はスマホタイプ、カードタイプのどちらかで翠ペイをご利用いただきます。 「利用者がスマホで読み取る方式」「店舗がアプリで読み取る方式」がありますが、 利用者のスマホタイプ、カードタイプ両方に対応できる店舗がアプリで読み取 る方式を推奨します。**

**※「利用者がスマホで読み取る方式」の店舗は、カードタイプは利用できません。**

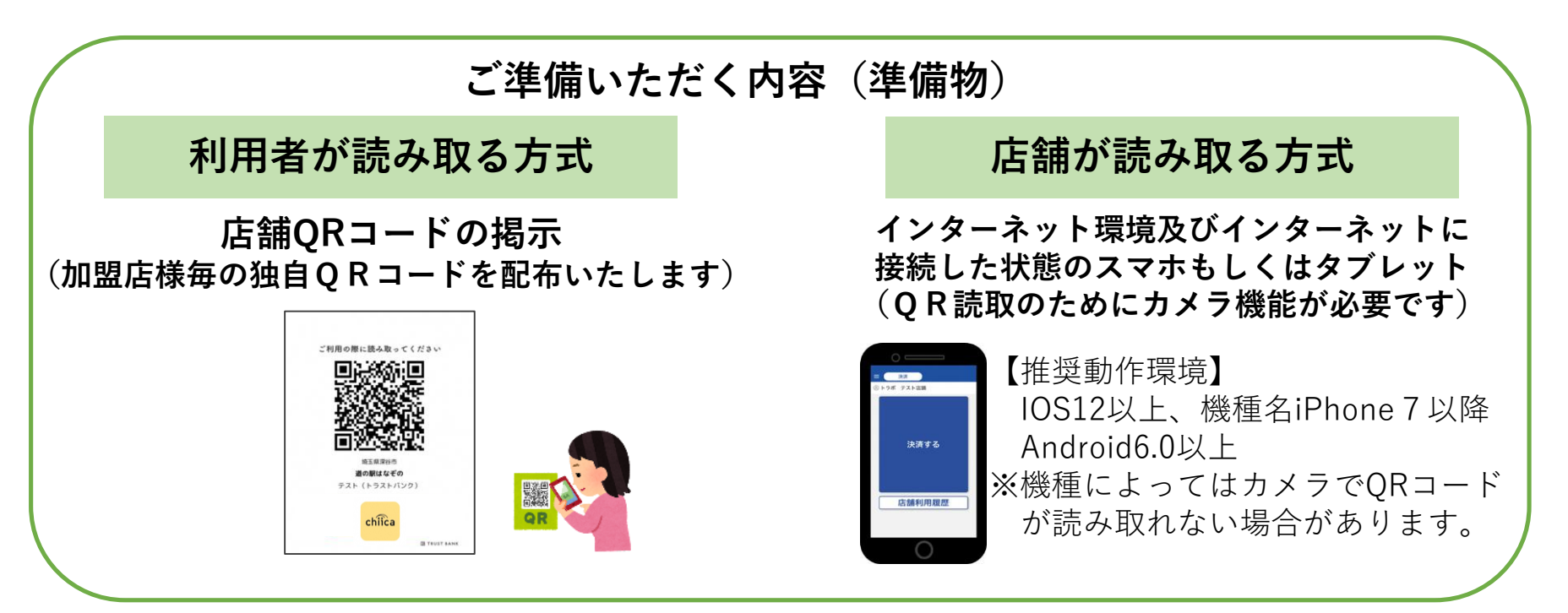

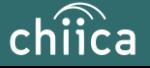

**■ 費用**

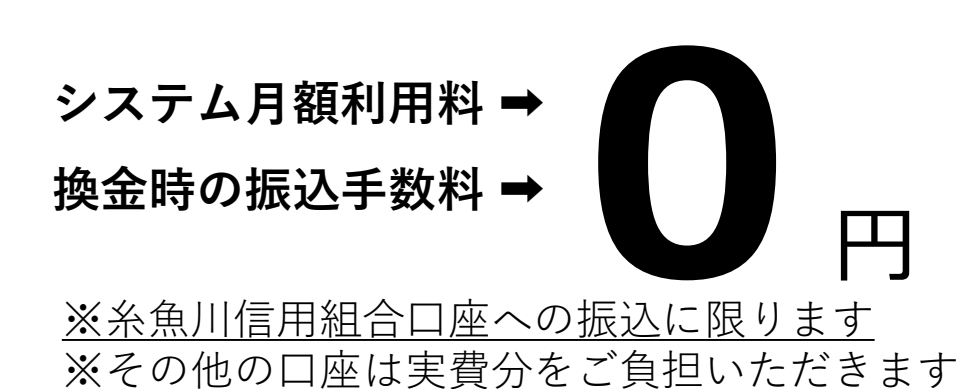

**(令和7年3月20日まで) 加盟店様加入促進キャンペーン**

**換金(払戻)手数料 ➡ ➡ 2.0%(税込) → 0%** 

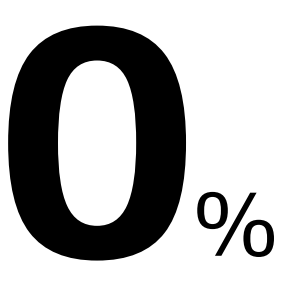

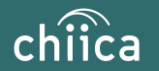

- **■ 翠ペイの内訳**
	- **チャージ機能**(R6.2月~ 予定)
		- **・**繰り返しチャージ利用可能(上限10万円、チャージ金額1,000円単位)
		- ・チャージ場所:糸魚川信用組合各店舗(上越支店は除く)

セブンイレブンATM

- R6年度からクレジットカード、銀行口座チャージ予定
- ・チャージ時1%付与
- ・利用期限 6ケ月以内
- **行政ポイント**(R6年度から順次発行予定)
- ・ポイントイメージ 健康ポイント、子育て支援ポイント 等 **その他ポイント**(R6年度から順次募集予定)
	- ・ポイントイメージ 団体や各店舗独自のキャンペーン 等

#### **■ 翠ペイ誕生記念**

- ・チャージプレミアム率10%、スマホアプリはさらに5%ポイント還元
- ・詳細は後日お知らせします。

#### **■ 運営母体**

糸魚川市デジタル地域通貨振興協会 事務局 糸魚川信用組合025-552-9880 (糸魚川商工会議所/能生商工会/青海町商工会/糸魚川市/糸魚川信用組合)

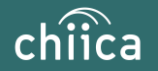

**■ 加盟店募集要件**

⑴糸魚川市内に店舗等を有する事業者(個人事業主を含む)であること ⑵経営主体が次のいずれにも該当しないこと

ア 風俗営業等の規制及び業務の適正化等に関する法律(昭和23年法律第

122号) 第2条第5項に規定する性風俗関連特殊営業を営むもの

イ 暴力団員による不当な行為の防止等に関する法律(平成3年法律第77

号)第2条第2号に規定する暴力団その他の反社会的勢力に関係する事業者

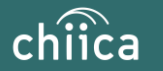

### **「翠ペイ」の運営体制**

● 発行主体である糸魚川市デジタル地域通貨振興協会は、本事業における業務 の一部(加盟店の支援)を株式会社トラストバンクに委託しており、協会と 一緒に加盟店のサポートを行います

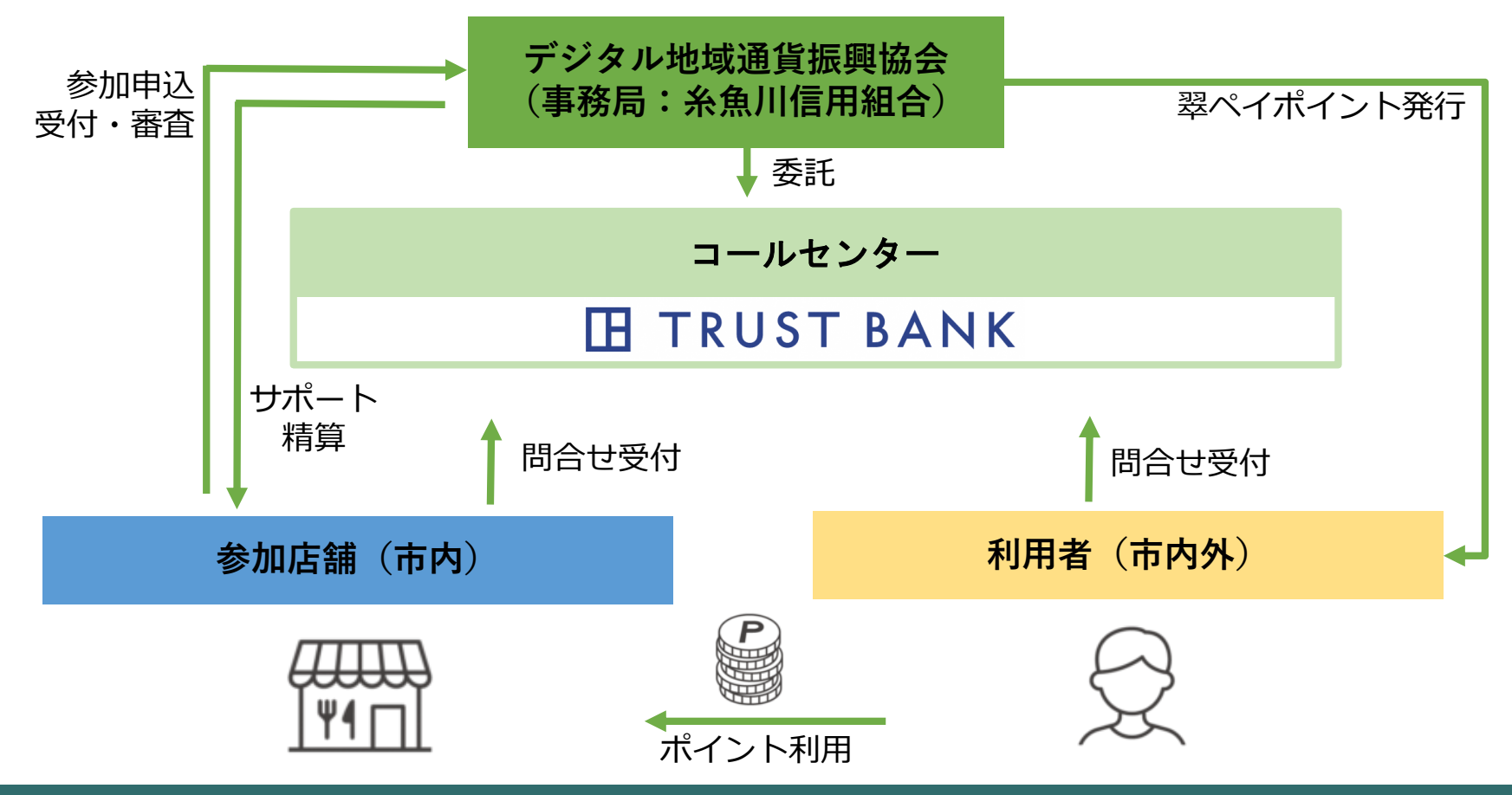

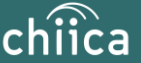

# **加盟店登録から利用開始までの流れについて**

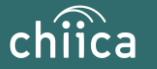

### **加盟店登録完了までの流れ**

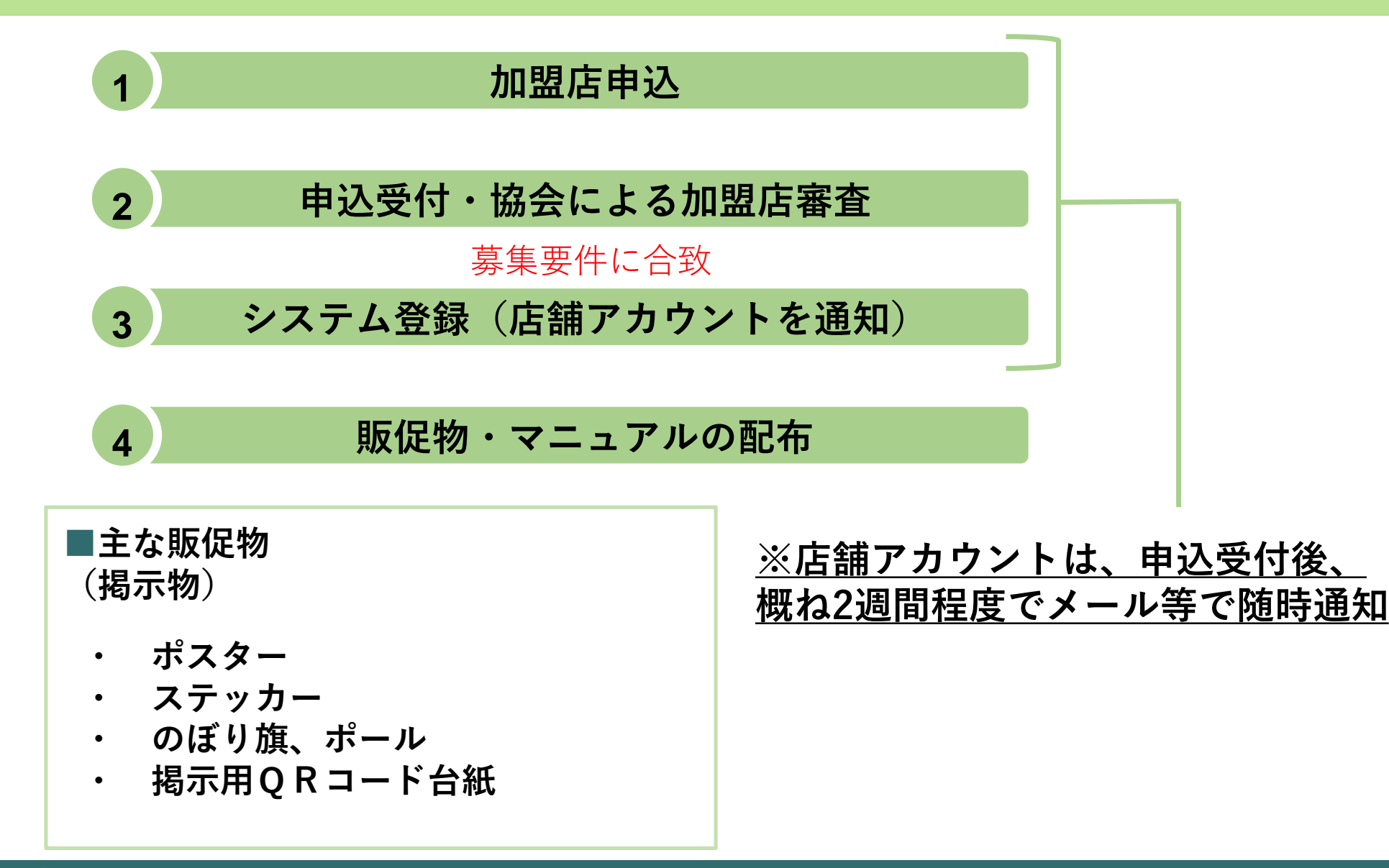

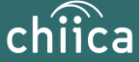

### **加盟店登録完了までの流れ**

#### 【加盟店申込書】

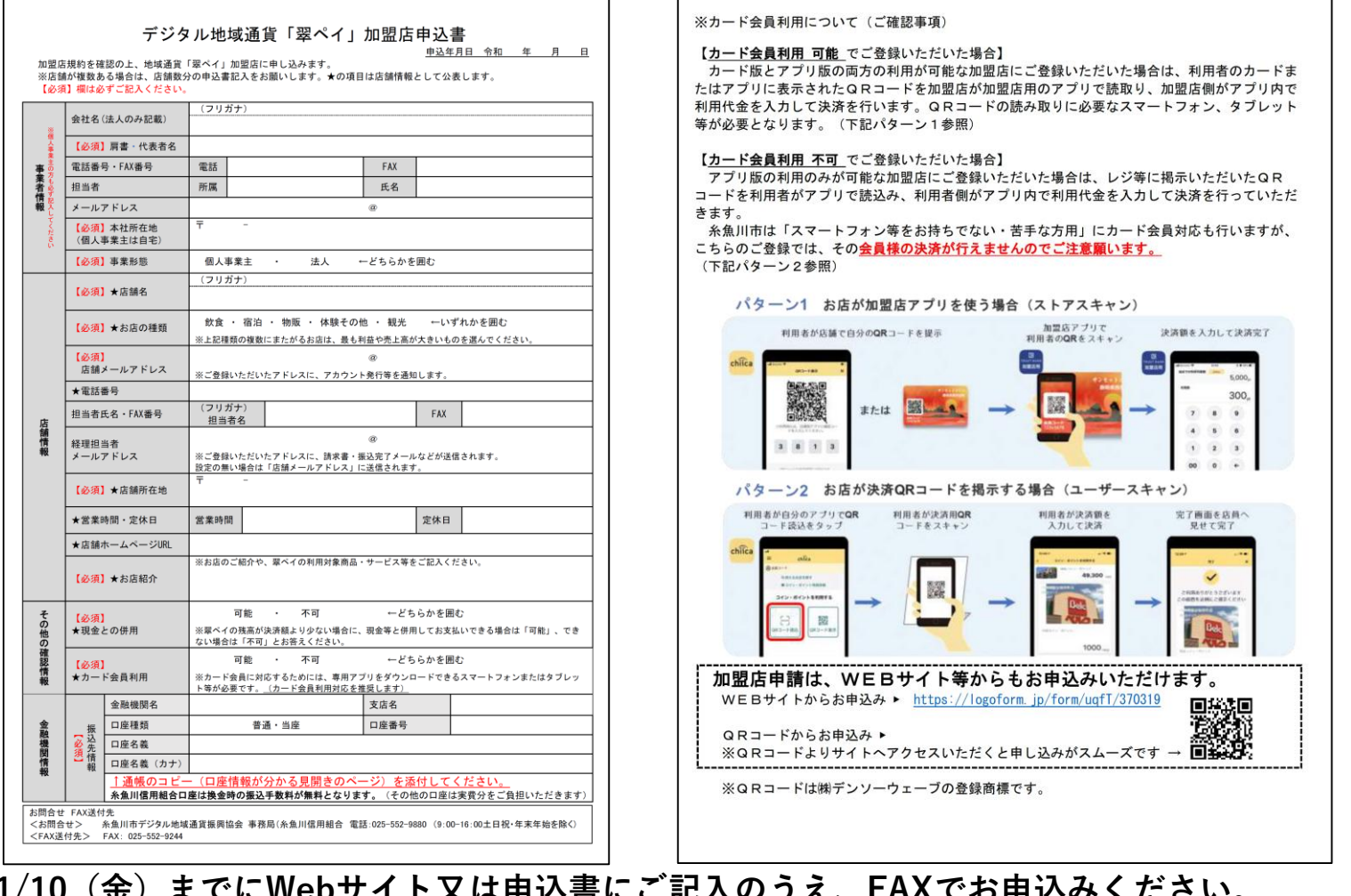

**11/10(金)までにWebサイト又は申込書にご記入のうえ、FAXでお申込みください。 上記締切日が過ぎても参加することはできますが、12月8日号糸魚川市おしらせばんに折込みする 翠ペイ誕生記念購入案内チラシに掲載されませんのでご注意ください。**

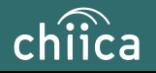

### **利用開始までの流れ**

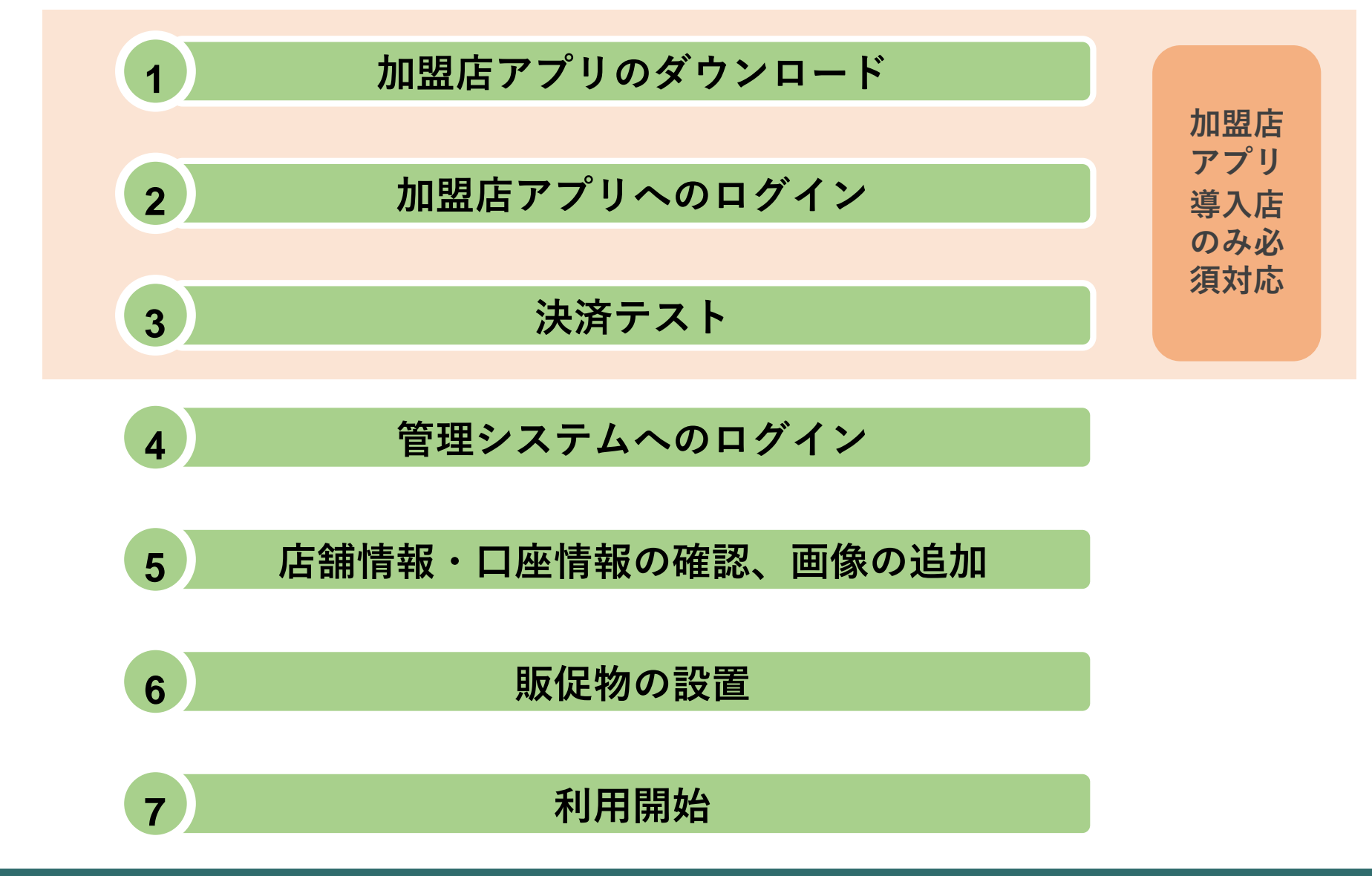

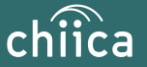

# **利用システムについて**

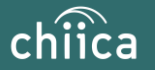

### **加盟店アプリのインストール手順**

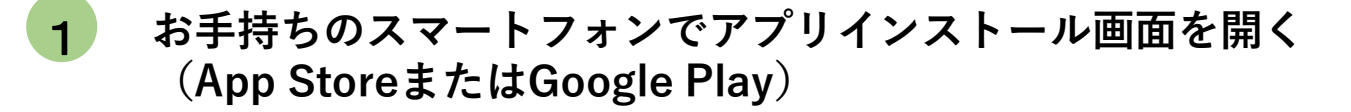

- **「トラストバンク加盟店」で検索 2**
- **入手またはインストールをタップして(押す)アプリをインストール 3**

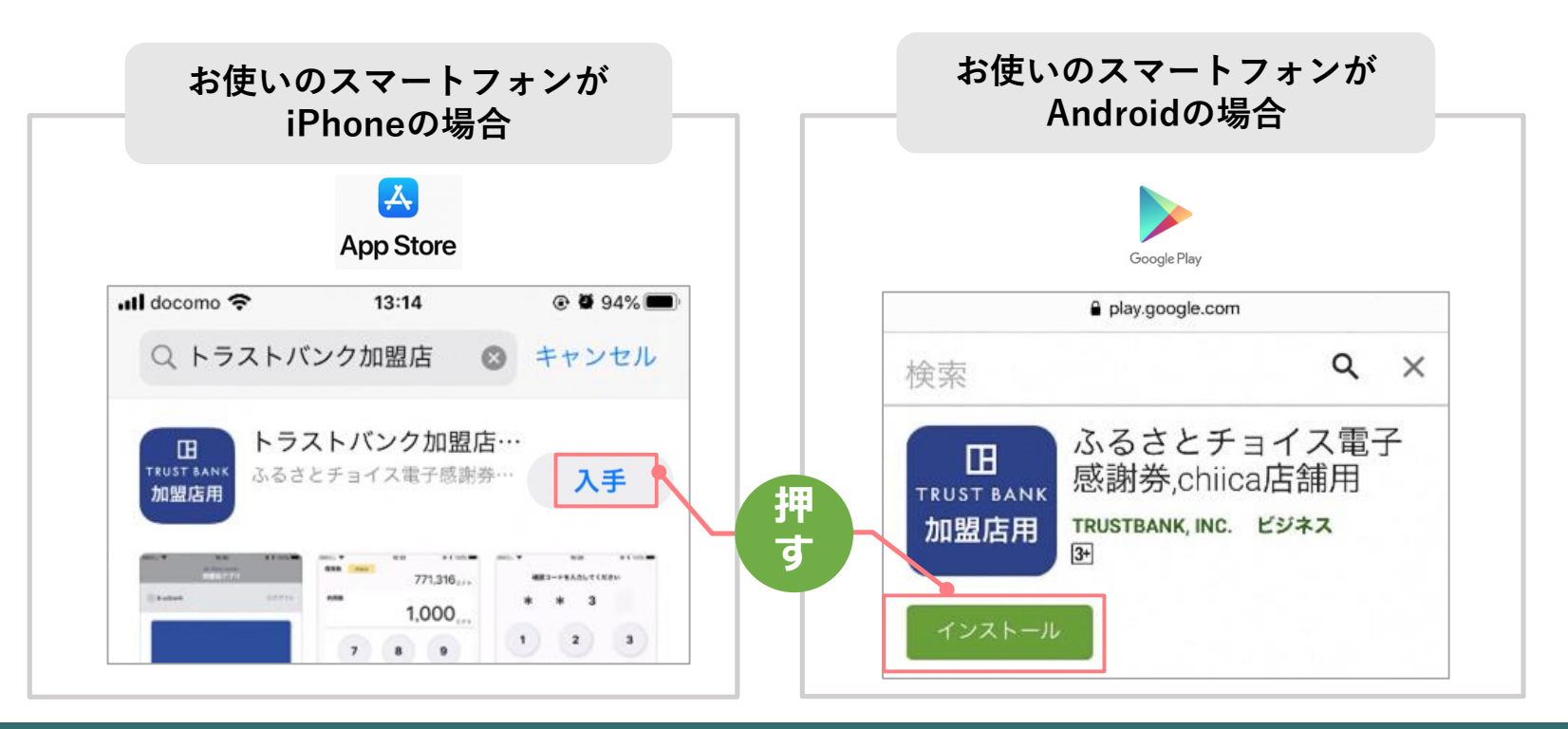

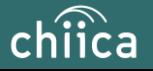

## **加盟店アプリへのログイン手順 1/2**

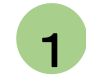

#### **事務局での加盟店登録が完了すると、加盟店様へ店舗コードを通知**

**※**店舗アカウントは加盟店キットと一緒に書類でも送付します

#### **▼メール送信元**

token@trustbank.co.jp

#### **▼メール内容**

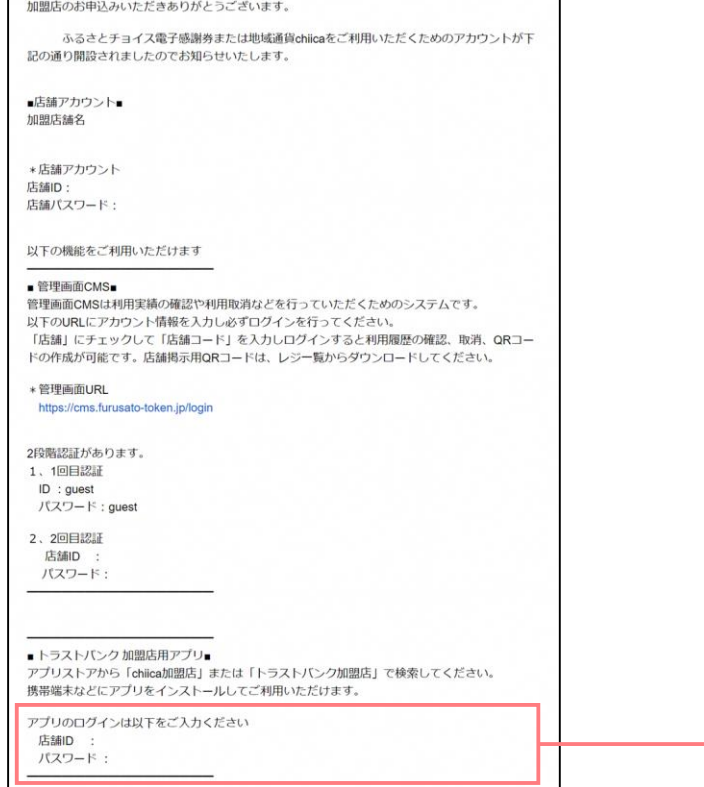

#### **▼メールタイトル**

【トラストバンク】店舗アカウント開設が完了しました 【トラストバンク】事業者アカウント開設が完了しました

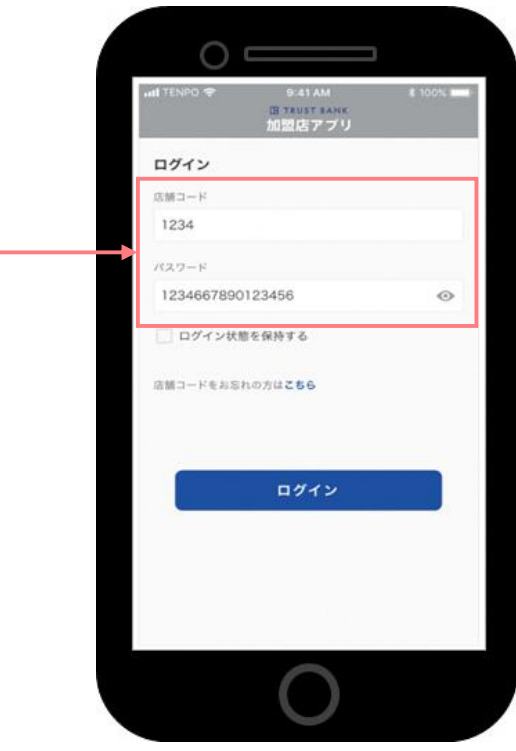

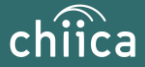

### **加盟店アプリへのログイン手順 2/2**

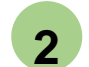

#### **ダウンロードした加盟店アプリを開いて、店舗コード・パスワードを入力**

**ポイント 「ログイン状態を保持する」にチェックを入れると、次回以降パスワードの入力が省略できます**

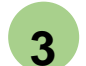

#### **ログインボタンをタップして(押す)完了**

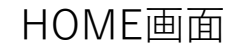

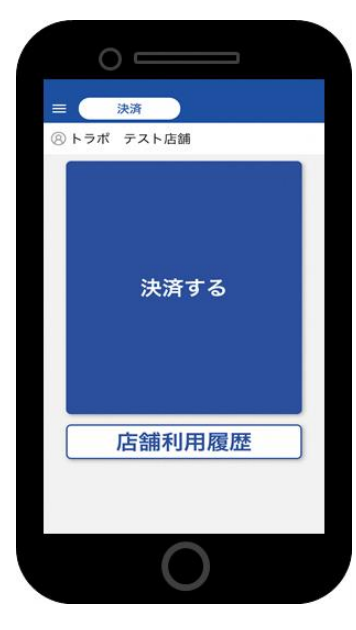

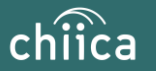

### 管理サイトへの**ログイン**について(全店舗共通)

**管理サイト(CMS) お店で使われたポイントの 確認・取消 事業者情報の編集 (連絡先・振込先等) 精算金額のご確認 管理サイトでできること** https://cms.furusato-token.jp/

※お使いのパソコンやタブレット、スマートフォンでWebページにアクセスいただけます。専用機器 の導入は不要です

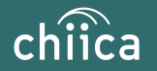

## **管理サイトへのログイン手順 1/2**

- **アプリメニュー内「管理サイト」をタップするか以下のURLにアクセス (パソコンやタブレット、スマートフォンからアクセス可能です) https://cms.furusato-token.jp/** 1
- **2**
- **こちらの画面(BASIC認証)が表示されたら、ユーザー名/パスワード両方に 「guest」と入力し、サインインをクリック**

/! お使いのブラウザによって見た目が異なります

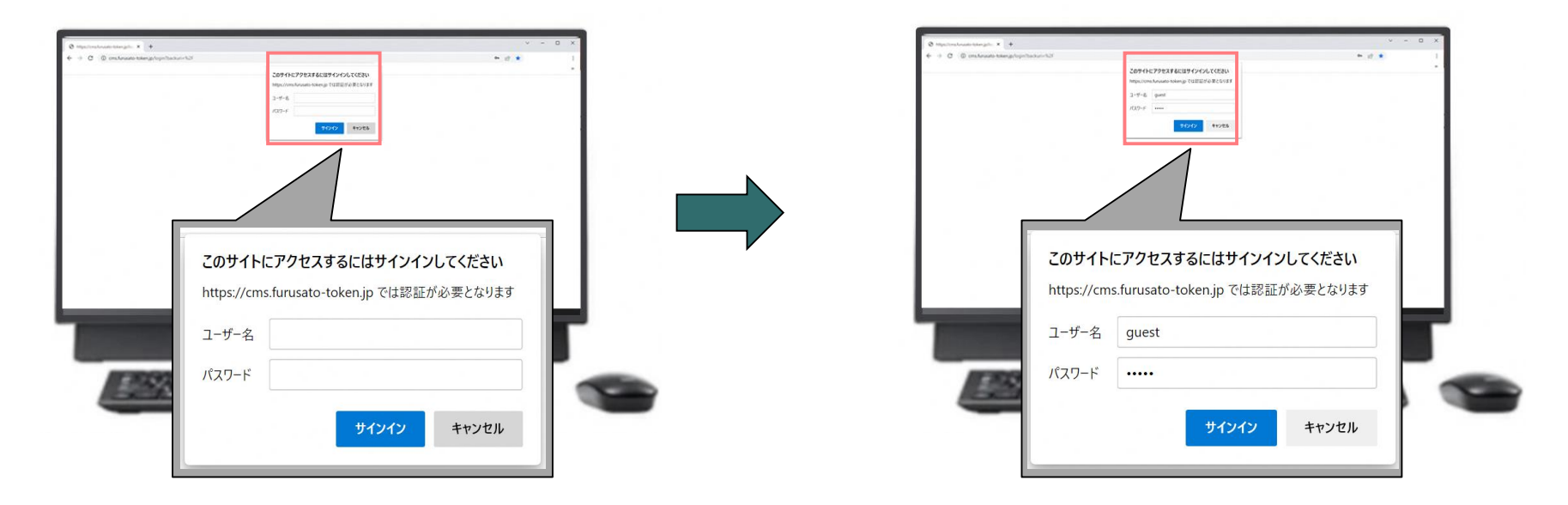

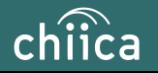

### **管理サイトへのログイン手順 2/2**

**3**

**ユーザー種別の「店舗」を選択して、ユーザー名(店舗コード)とパスワードを入力し てログインをクリック**

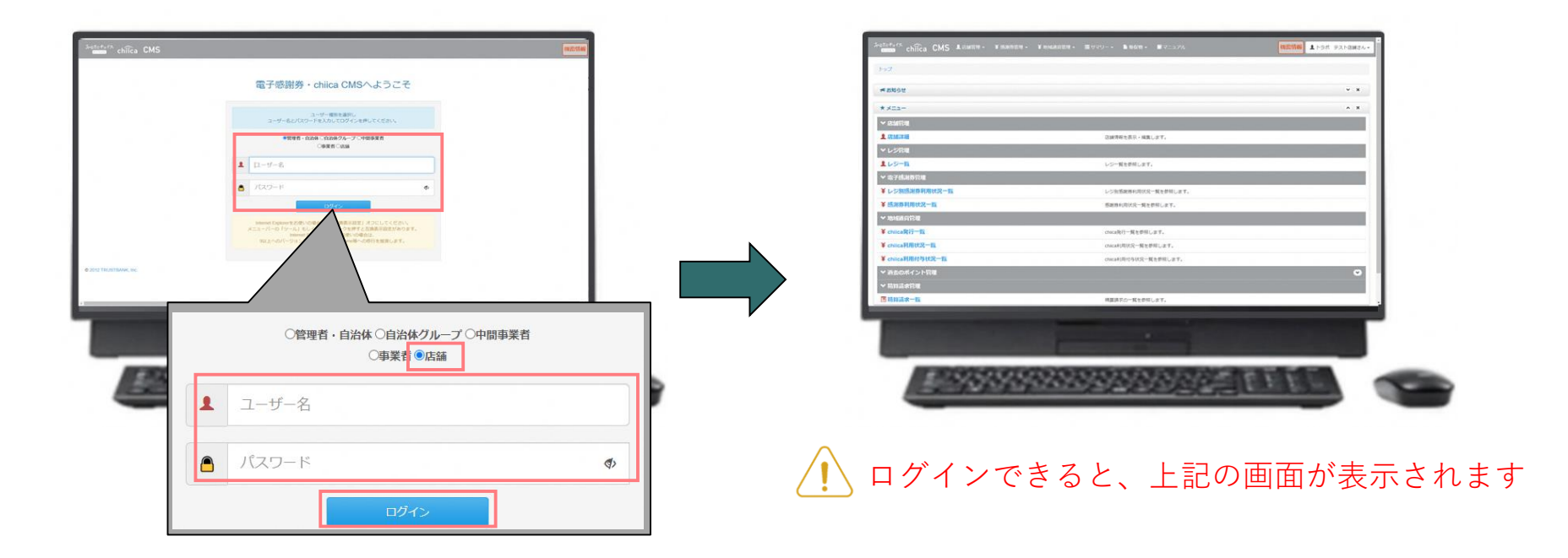

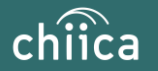

# **決済/取消方法について**

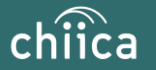

### **決済方法①:加盟店アプリで読み取る方式(推奨) 1/2**

**「決済する」をタップ(押す)してQRコードの読み取り画面を起動** 1

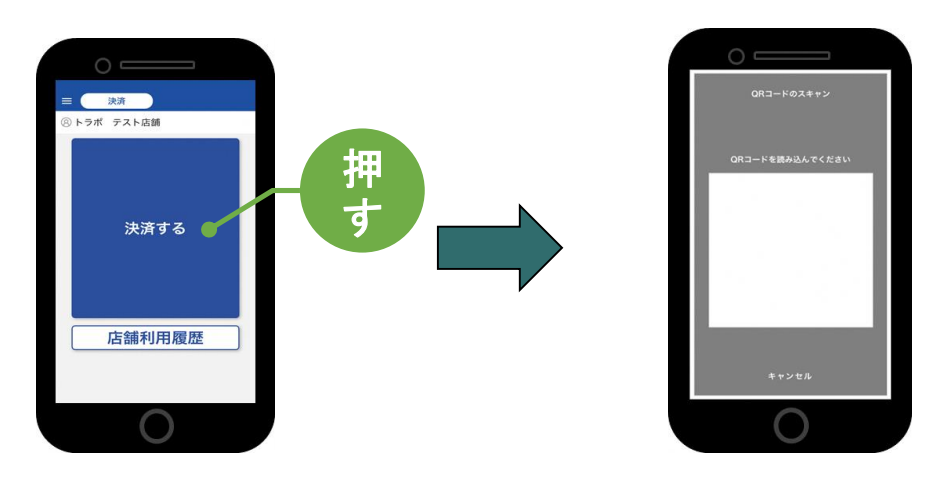

**お客様に「QRコードの提示をお願いします」と伝える 2**

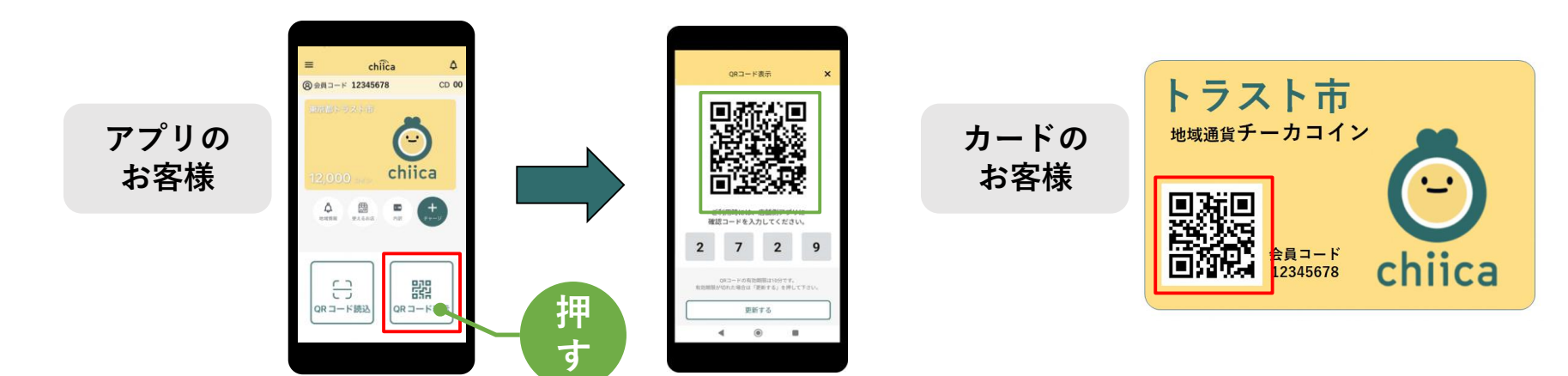

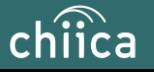

## **決済方法①:加盟店アプリで読み取る方式(推奨) 2/2**

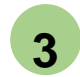

**お客様のQRコードを読み取り税込金額を入力し「決済する」をタップ(押す)**

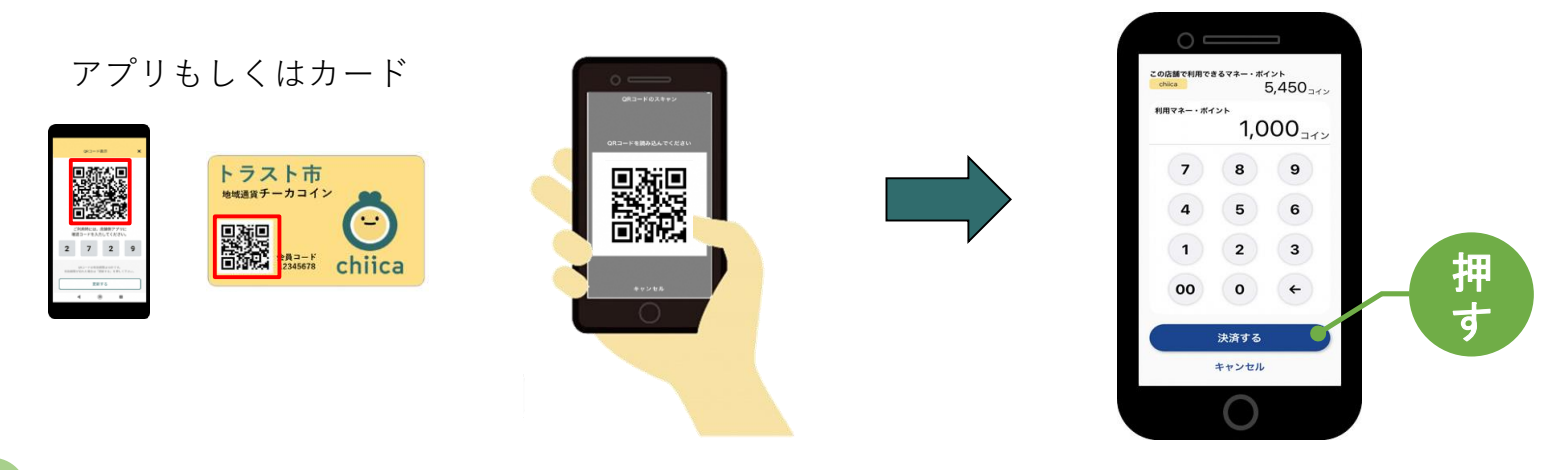

**4**

**決済完了を確認(アプリ処理完了)、お店のレジで売掛処理を行う**

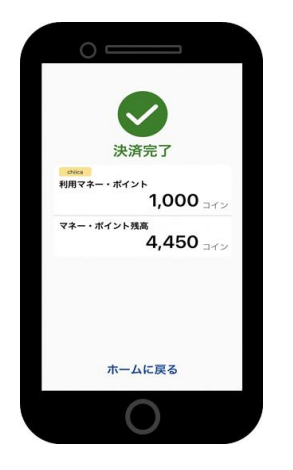

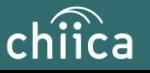

### **決済方法②:利用者がアプリで読み取る方式**

**1**

**お客様が「店舗QRコード」を読み取り金額を入力、お店は金額を確認**

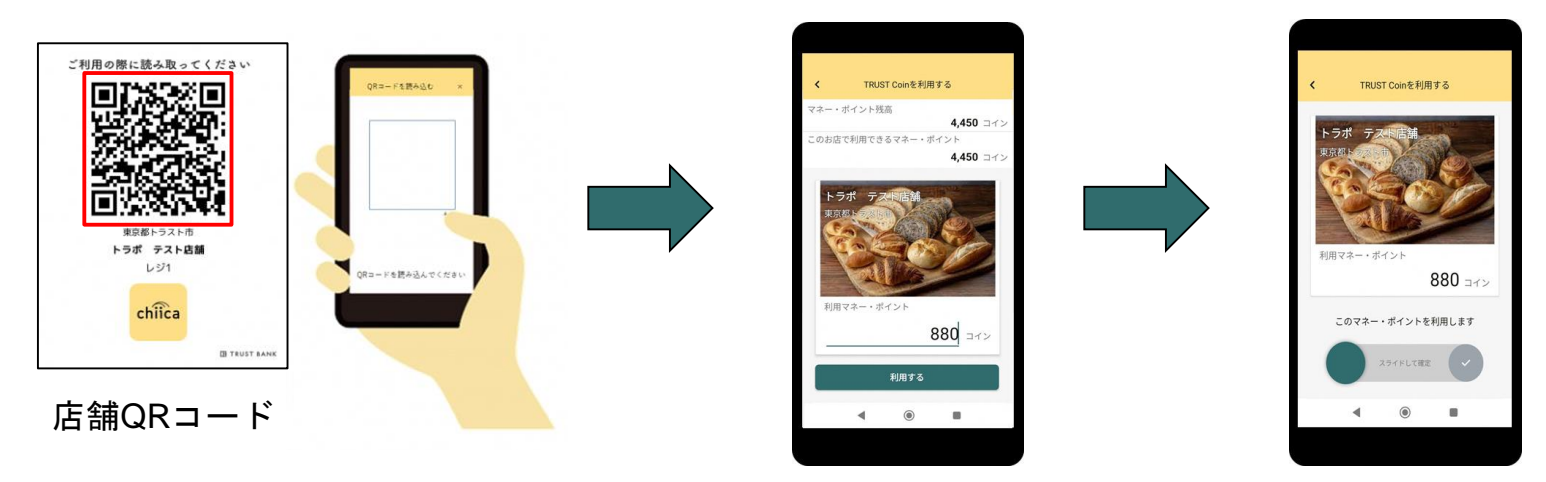

**2**

**お店は、お客様が決済完了したことを確認し、お店のレジで売掛処理を行う**

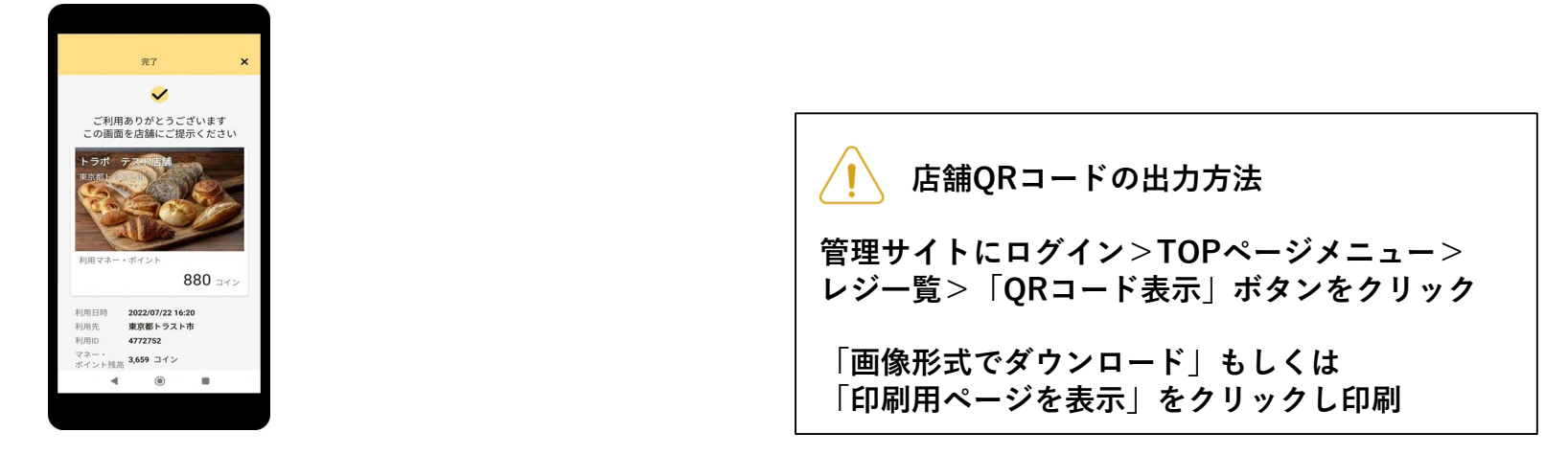

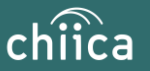

# **利用シーンの動画をご覧ください**

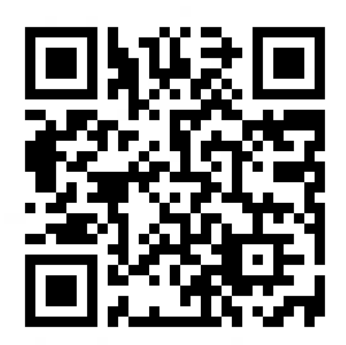

[https://www.youtube.com/watch?v=V-\\_63D-t6A8](https://www.youtube.com/watch?v=V-_63D-t6A8)

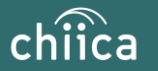

### **利用履歴の確認方法(アプリ)**

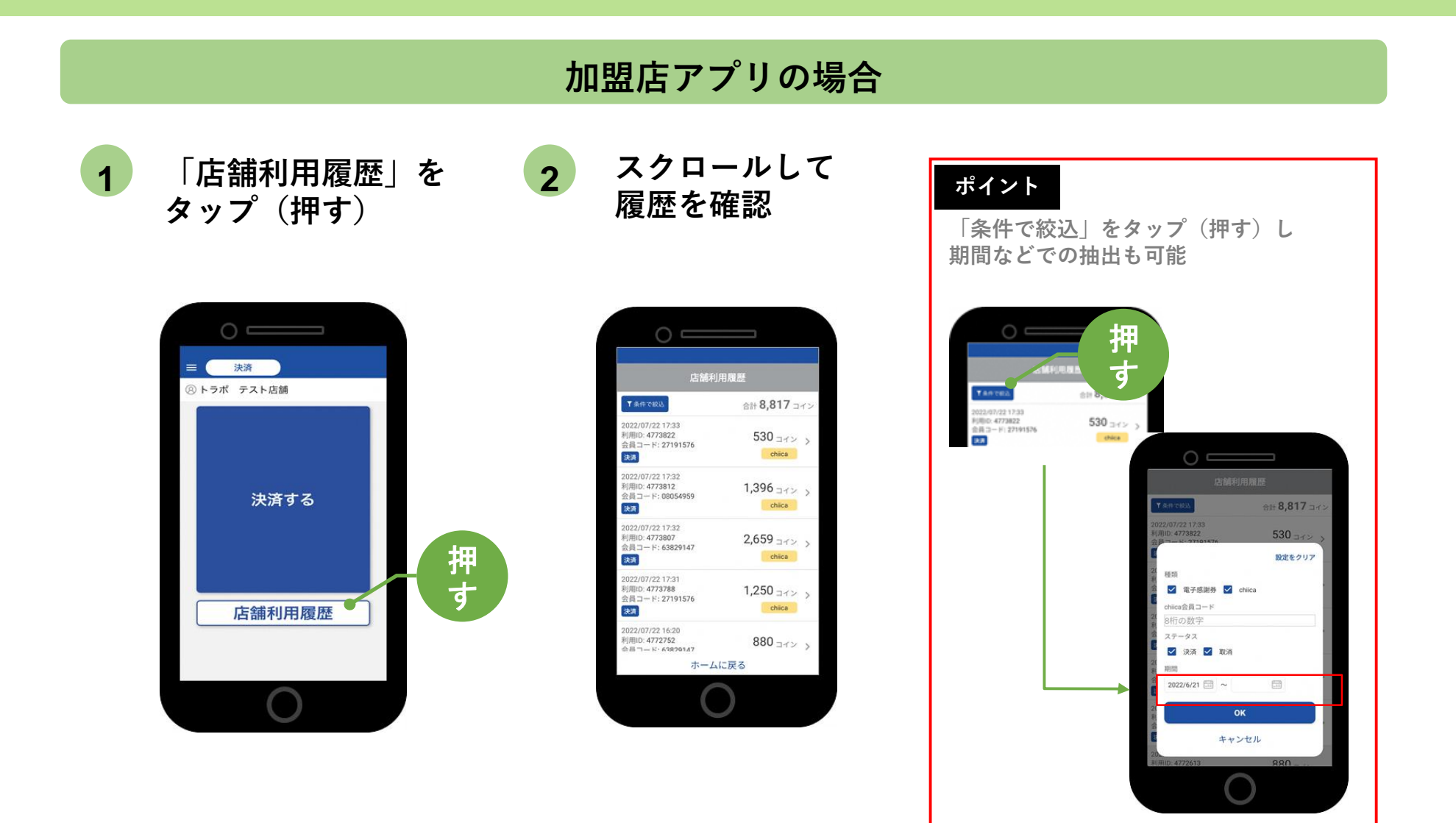

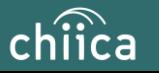

### **決済の取消方法(アプリ)**

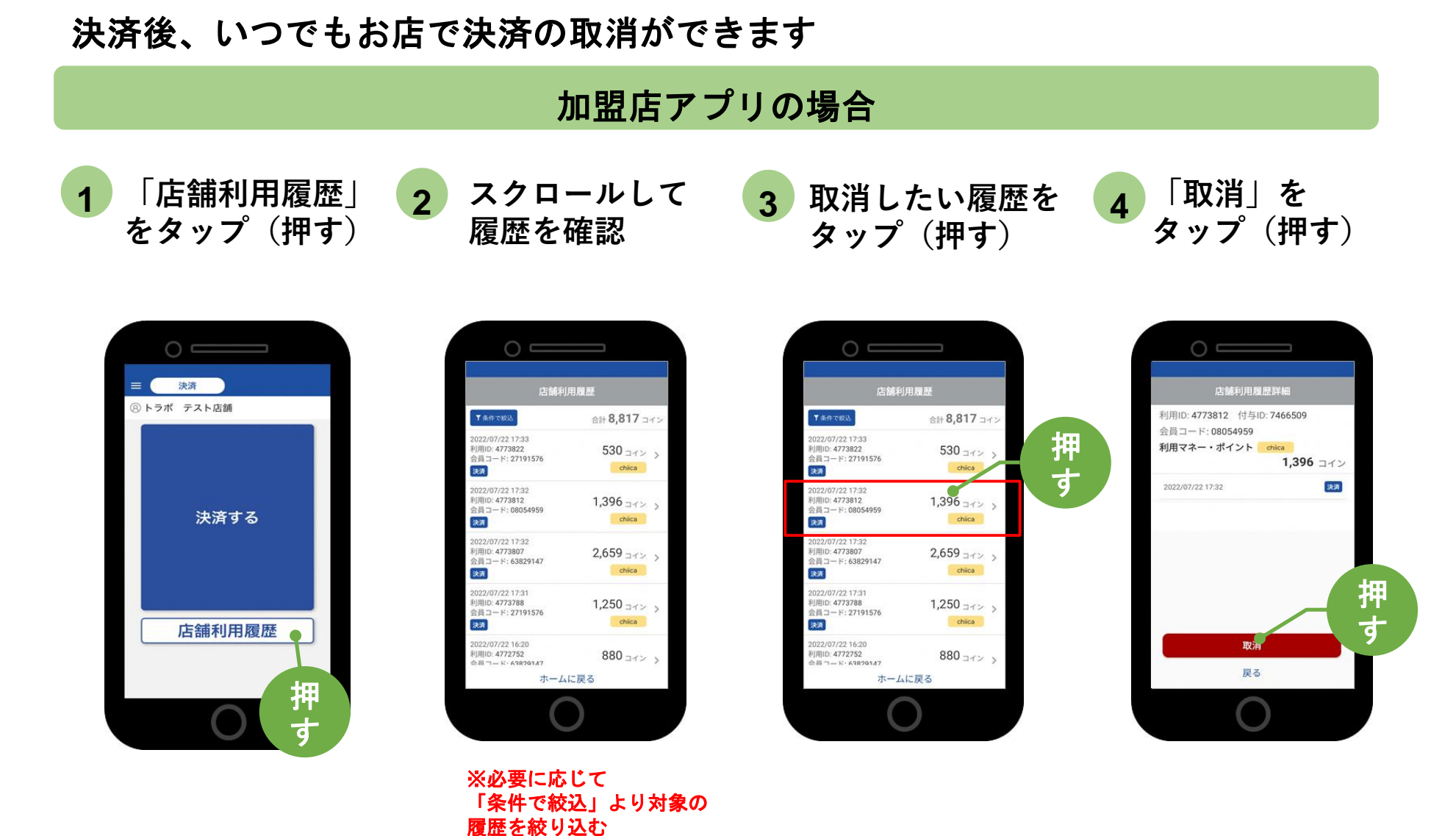

chiica

### **利用履歴の確認方法(管理サイト)**

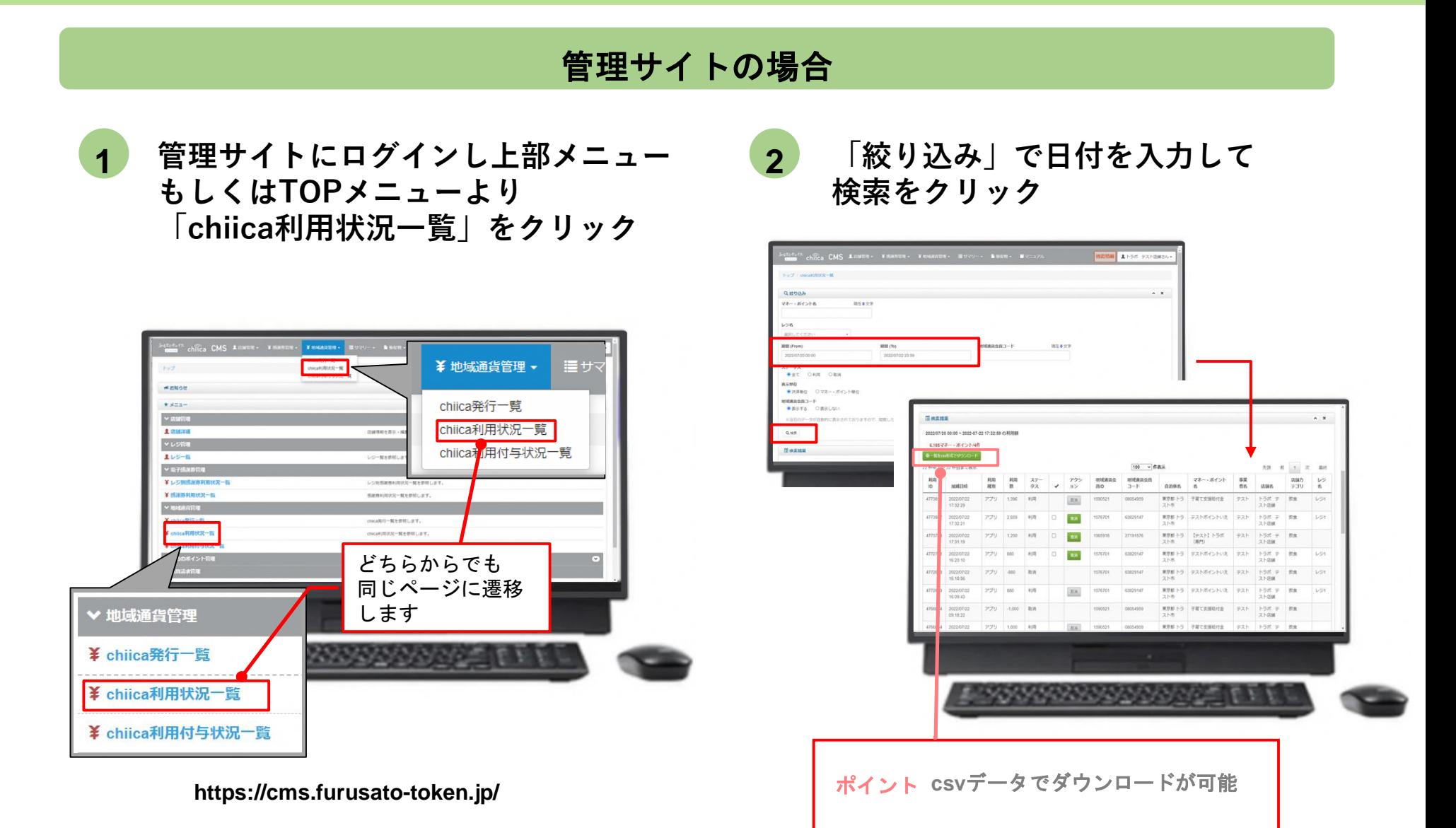

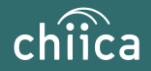

### **決済の取消方法(管理サイト)**

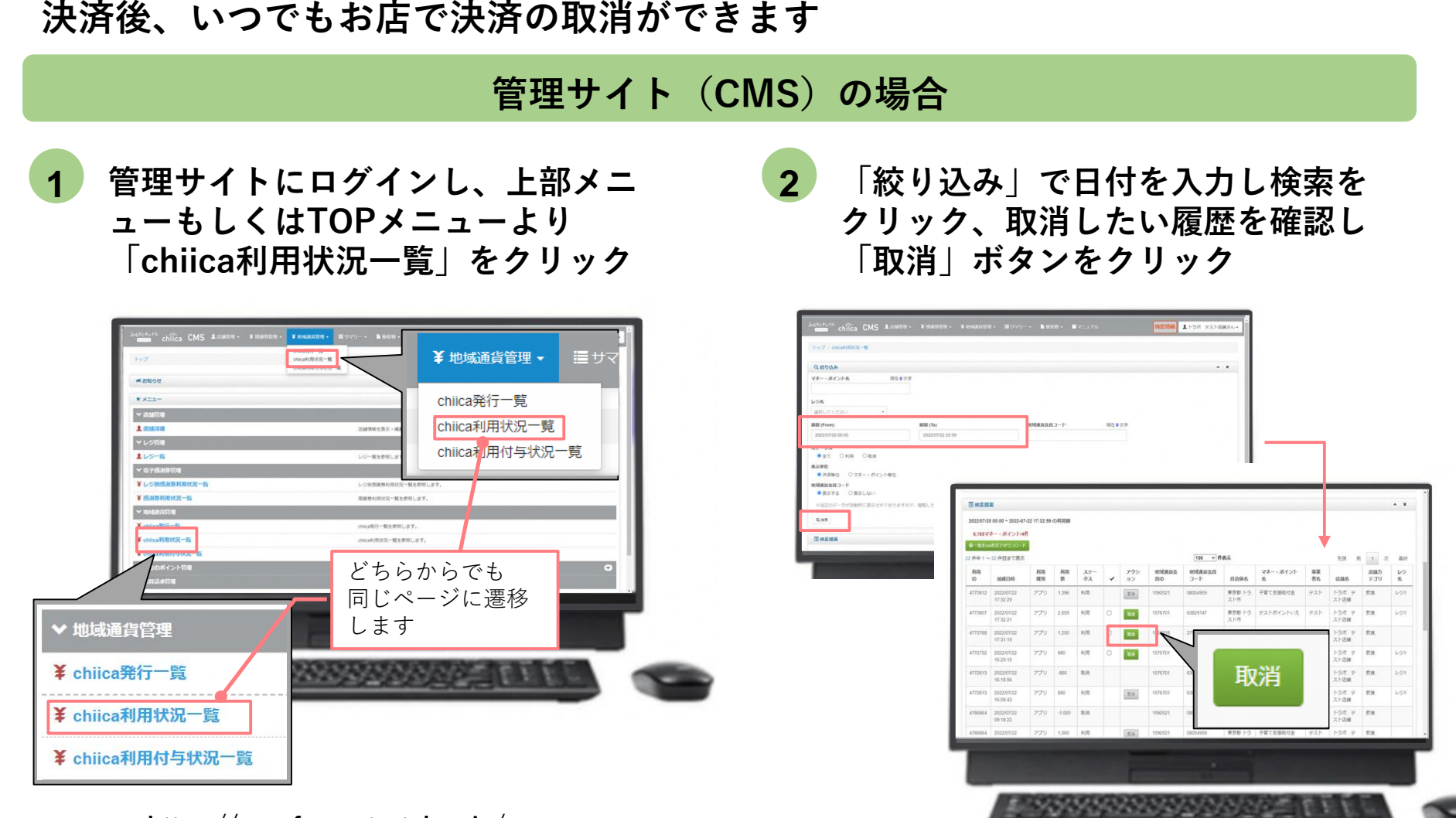

**https://cms.furusato-token.jp/**

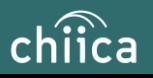

### **決済時のご留意点**

#### **決済時のご注意点**

- 翠ペイ(ポイント=地域通貨単位)は、1ポイント=1円で利用することが可能です
- 現金その他の決済と翠ペイの併用は可能です
- 決済額と同額をレジ処理してください(売掛金、商品券等)

#### **加盟店アプリ使用のご注意点**

- 店舗コードとパスワードは、大切に保管してください
- 加盟店アプリを「ログアウト」すると、再度ログインの操作が必要です。来店時の接客をスムーズに するためログイン状態にしてください

#### **決済時にエラーがでたら・・・**

- Wi-Fi接続やスマホの電波環境を確認してください
- スマートフォンを再起動してください
- 店舗利用履歴を確認し、決済が完了したか必ず確認してください
- 決済の履歴がない場合は、再度決済を実施してください
- 上記で解決しない場合は、地域通貨での決済を中止し現金等の決済を促してください

翠ペイで決済できないモノ・サービス

- ⬤ 有価証券、金券、ビール券、図書券、切手、印紙、プリペイドカードその他の 換金性の高いもの
- 出資又は債務の支払い
- 土地、家屋購入に係る支払い
- ⬤ 「風俗営業等の規則及び業務の適正化等に関する法律」第2条に規定する営業に 係る支払い
- 現金との換金、金融機関への預け入れ
- 翠ペイの交換又は売買
- ⬤ 特定の宗教又は政治活動団体と関わるもの、その他公序良俗に反するものに係 る支払い
- その他、糸魚川市デジタル地域通貨振興協会 が適当でないと認めるもの

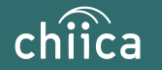

# **精算について**

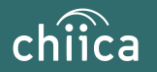

### **精算金額の確認方法**

**精算金額は、管理サイト(CMS)よりご確認いただけます**

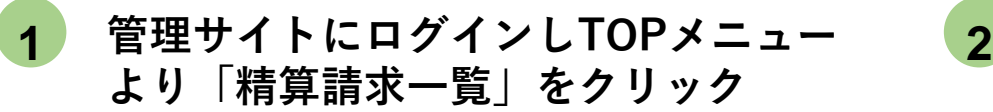

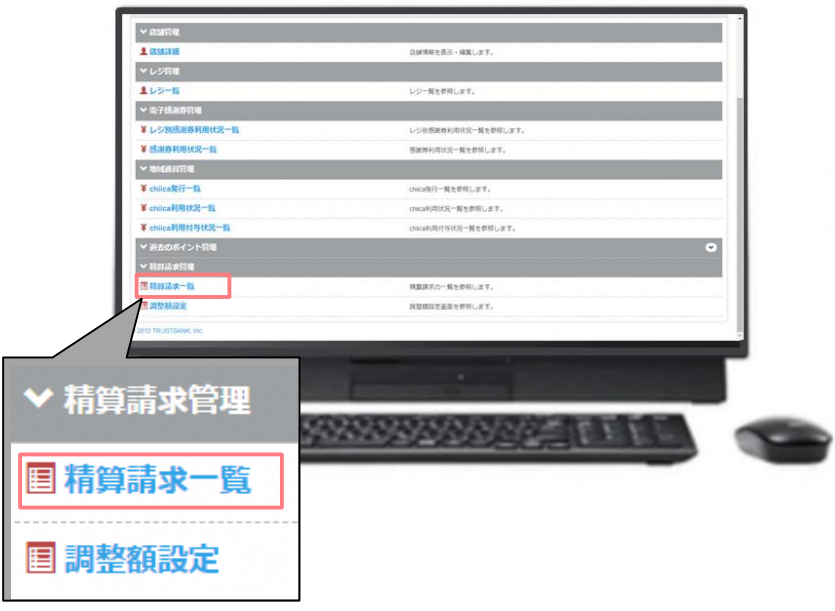

**直近の締め日の精算金額が表示さ れる**

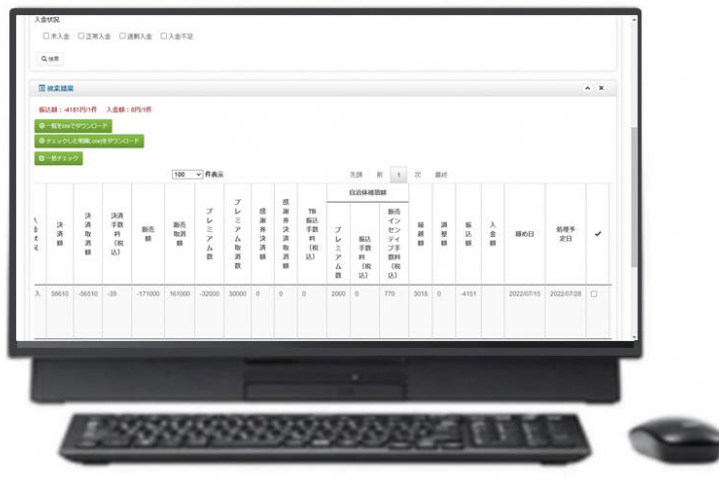

#### ポイント

- ・絞り込み条件を変更することで過去の 精算金額が表示されます
- ・**csv**データで利用明細のダウンロードが できます

**https://cms.furusato-token.jp/**

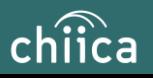

### 精算時のご留意点

- デジタル地域通貨振興協会から加盟店様のご指定口座へ売掛金の入金(換金)を 行います
- ⬤ 精算は**月2回**行います(**毎月5日と20日**)
- ⬤ 締め日から**5営業日前後**にお振り込みいたします
- 申込時にご入力いただいた指定口座へ振り込みを行います
- 振込人名義は「スイペイ」です
- ⬤ 精算額が1,000円未満の場合は、次回の精算となります
- ⬤ 指定口座に不備がありお振り込みができない場合は、次回以降の締め処理にて対 応とさせていただきます
- 締め日の翌日以降に、精算金額のお支払いを案内するメールを送信いたします
- ⬤ 利用額明細は「加盟店アプリ」または「管理サイト(CMS)」でご確認ください ※管理サイトより、csvデータで利用明細のダウンロードが可能です
- 書面による振込通知書の送付は行いません

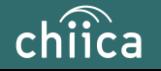

## **事前決済テスト (利用開始前に必ず実施してください)**

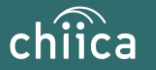

### **決済テストを実施しましょう ※1月21日(日)まで**

**利用開始前に加盟店アプリにログインし、下のQRコードを加盟店アプリで 読み取り、決済テストを行ってください**

#### **<決済テスト手順>**

- 1. 店舗コード、パスワードでログイン
- 2. 「決済する」をタップ
- 3. 右のカードQRコードを読み込む
- 4. お試しで1~100円までの金額を入力
- 5. 「決済する」をタップ

※詳しい操作方法は 「ポイントの決済/取消方法について」 (P26~P31)をご覧ください

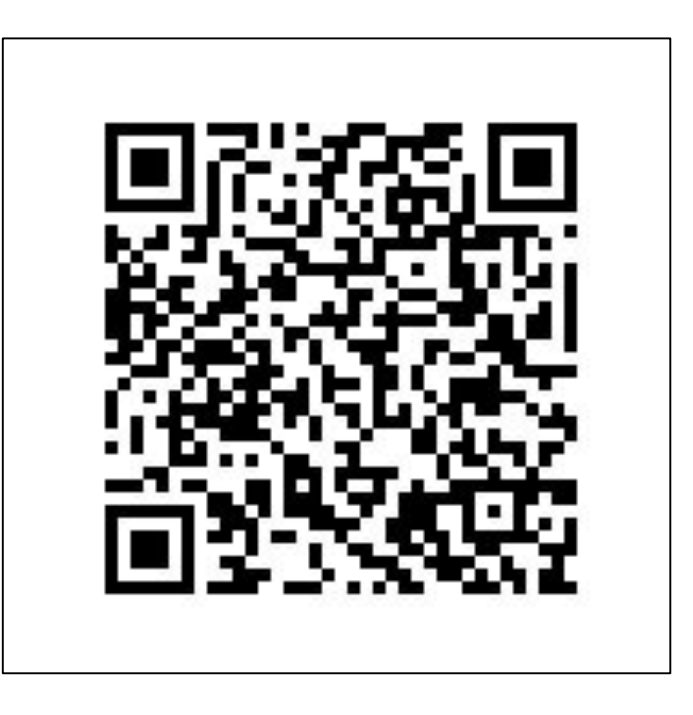

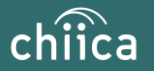

### **決済テストの取消を実施しましょう**

**前のページで決済テストした履歴を取消しましょう ※必ず決済テスト直後に取消をお願いします**

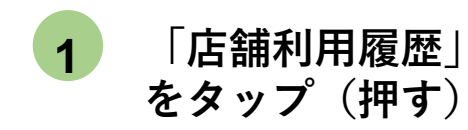

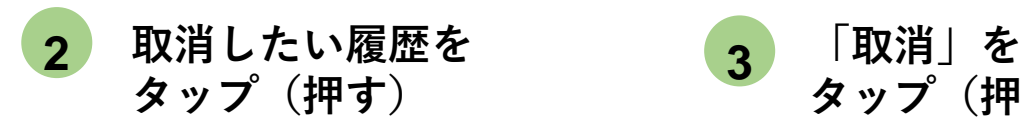

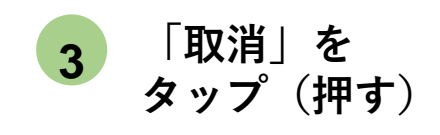

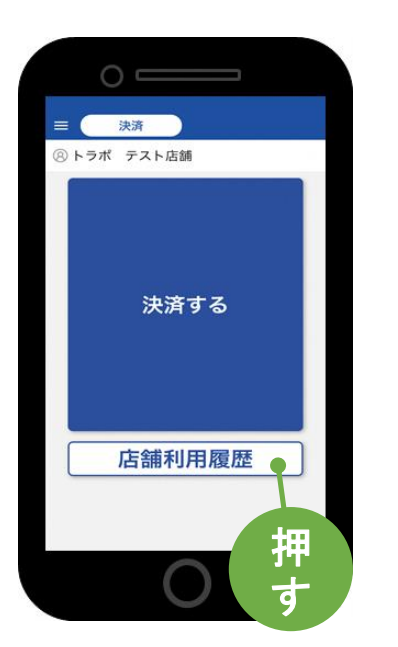

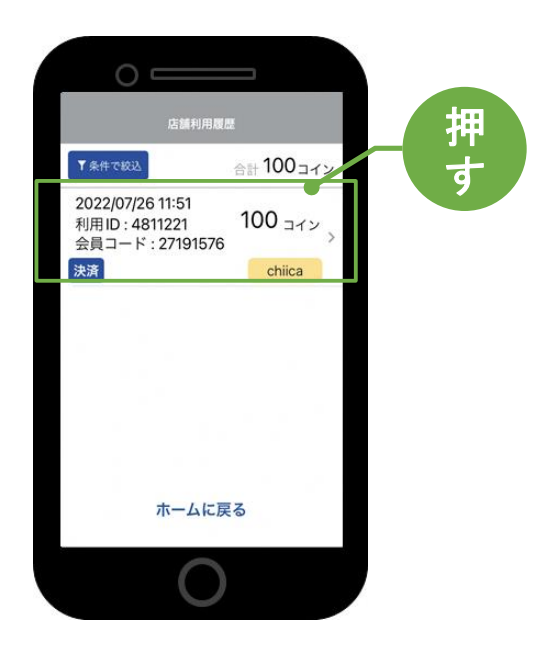

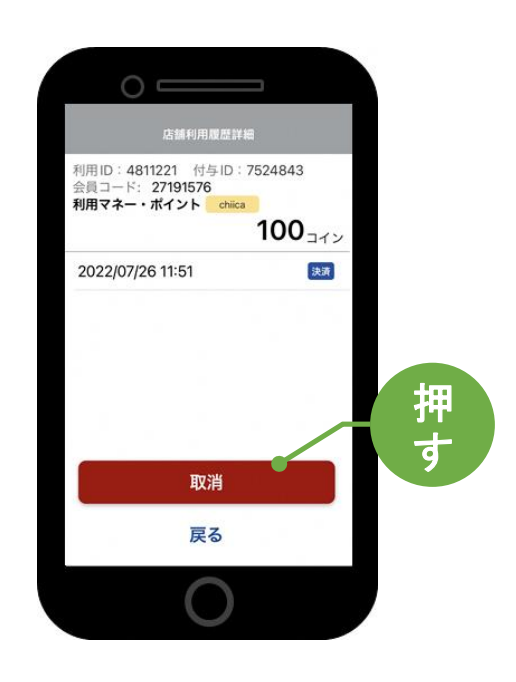

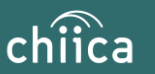

# よくあるご質問

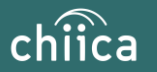

## **システム/アプリに関するよくあるご質問**

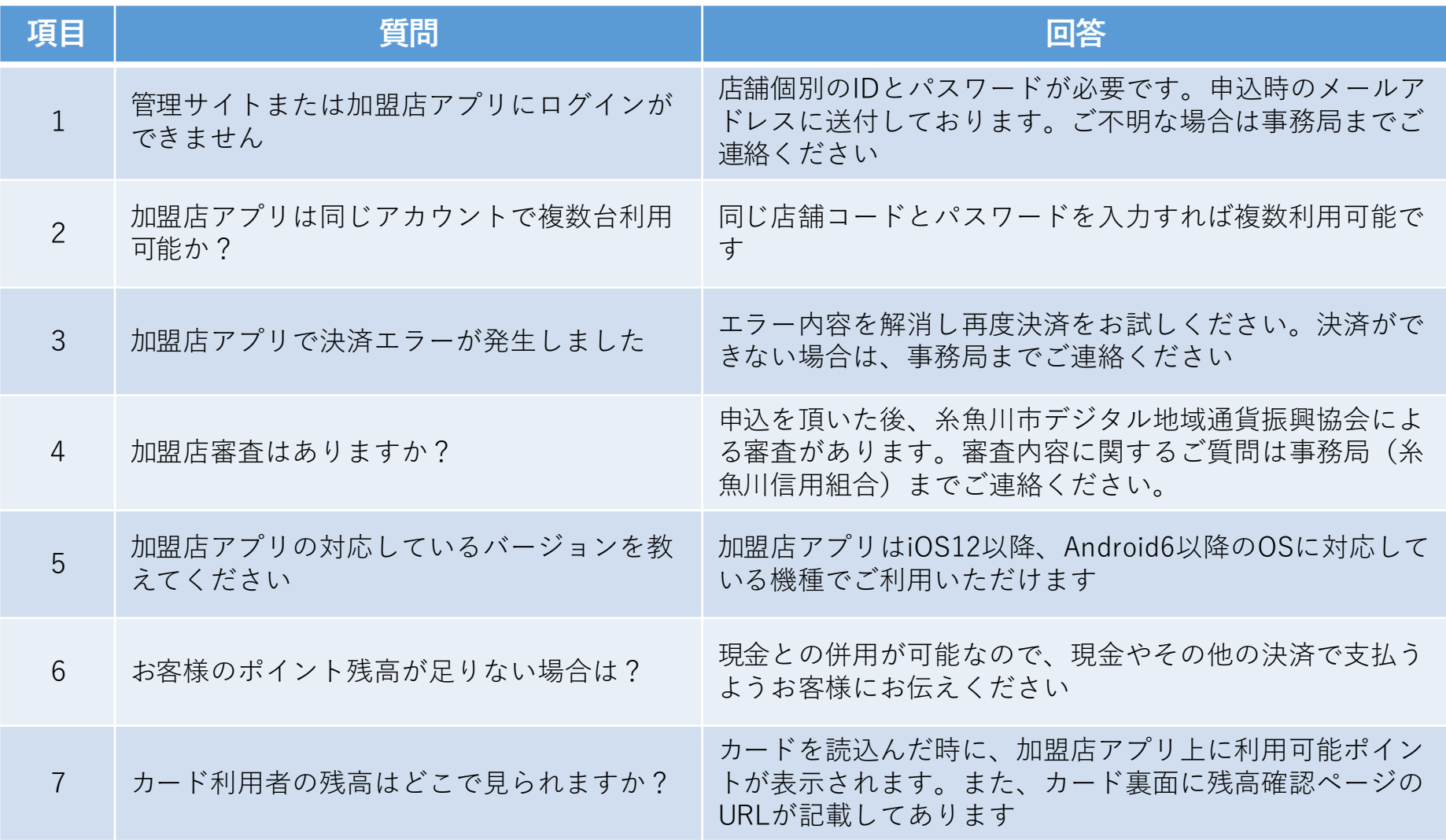

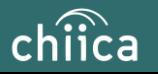

# **システム/アプリに関するよくあるご質問**

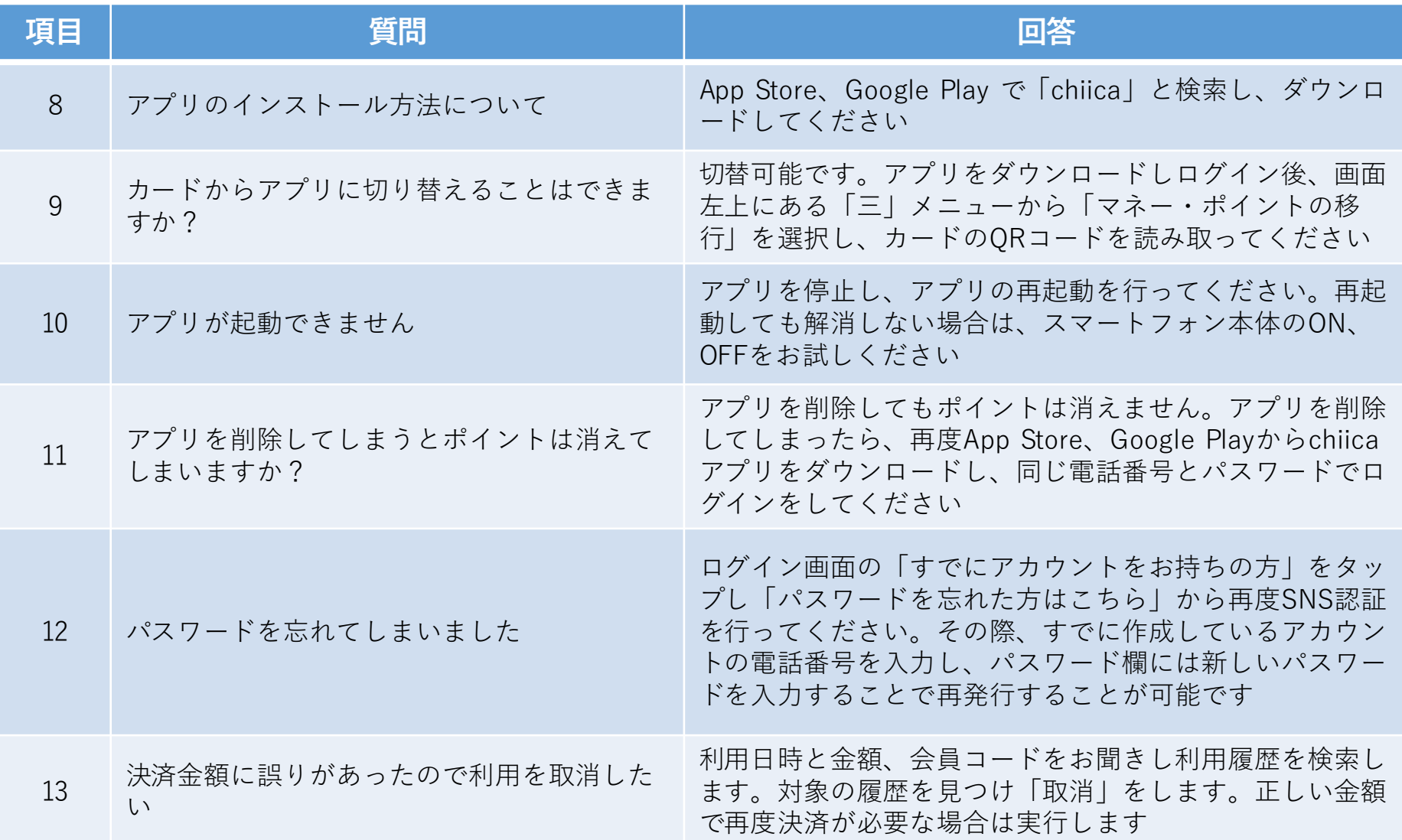

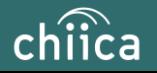

### お問い合わせ先

#### ● **加盟店向けヘルプデスク(決済に関する内容、システム不具合に関する内容等)**

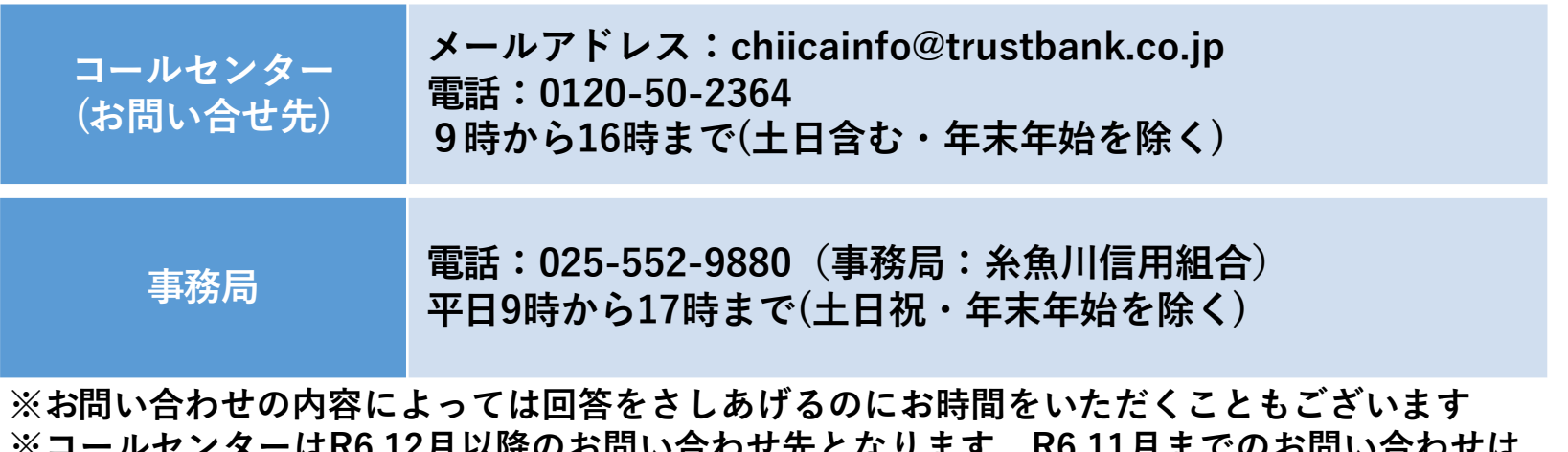

**※コールセンターはR6.12月以降のお問い合わせ先となります。R6.11月までのお問い合わせは 糸魚川市デジタル地域通貨振興協会事務局(糸魚川信用組合)までご連絡ください。**

#### ● **利用者の方からのお問合せ先**

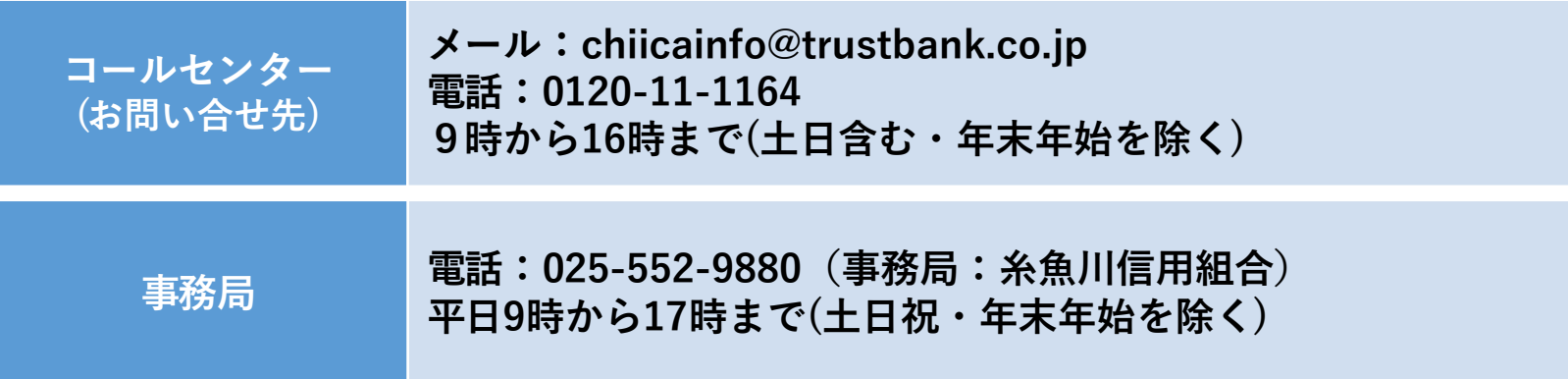

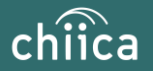